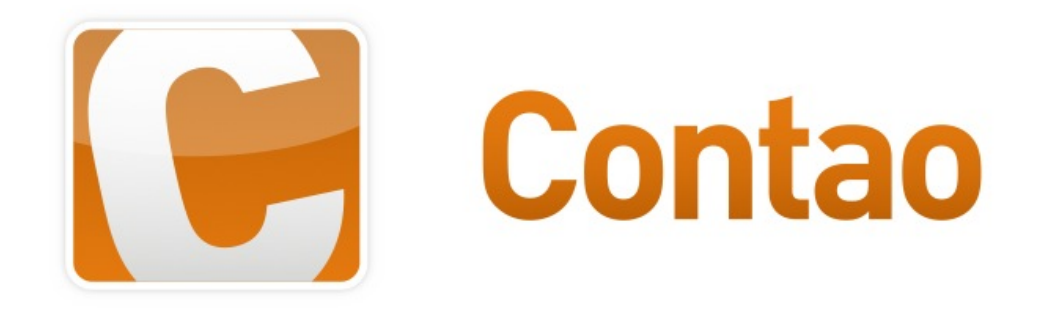

## Open Source CMS

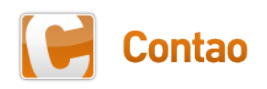

## Contao in Zahlen

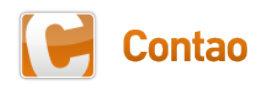

#### Gründungsdatum

- 28. Februar 2006
	- Registrierung bei sourceforge.net
- 12. März 2006
	- Veröffentlichung von TYPOlight 1
- 24. November 2006
	- Veröffentlichung von TYPOlight 2
- Im Februar dieses Jahres war das 5-jährige Bestehen

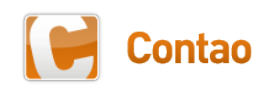

#### Downloads

- Zwischen 10.000 und 15.000 Downloads pro Monat
- 436.373 Downloads seit Veröffentlichung

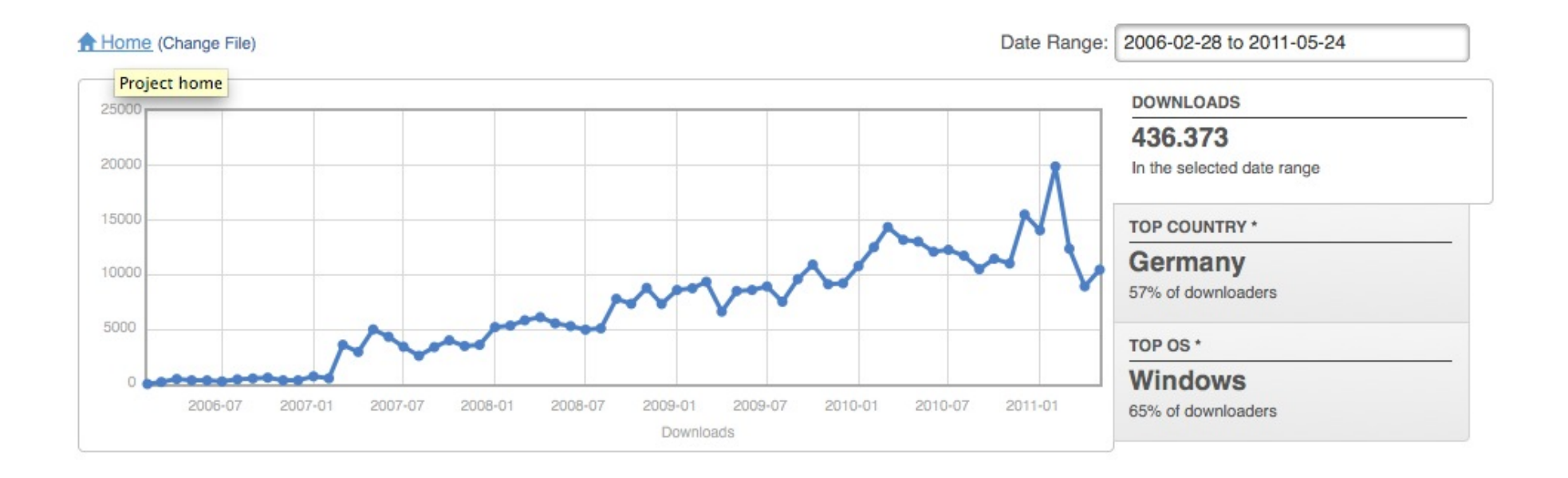

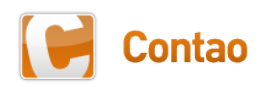

#### Das Contao-Team

- Core-Team
	- Zur Zeit fünf Mitglieder
	- Die Erweiterung ist noch in diesem Jahr geplant
- Arbeitsgruppen
	- Zur Zeit gibt es die Arbeitsgruppe "Barrierefreiheit" und die Arbeitsgruppe "Core-Entwicklung"
	- Mitglieder für weitere Arbeitsgruppen werden gesucht
- Internationale Repräsentanten
	- Selbständige Organisation von Projektseiten und Communities
	- Verbreitung von Contao in der eigenen Sprache

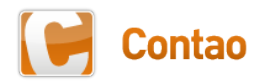

### Entwickler und Übersetzer

- Third-Party-Entwickler
	- Zur Zeit sind 213 Entwickler registriert
	- Jeder hat mindestens eine Extension im Repository
	- Aktuell gibt es 744 öffentliche Erweiterungen
- Core-Übersetzer
	- Zur Zeit sind 101 Core-Übersetzer registriert
	- Aktuell gibt es 39 Sprachpakete für Contao
	- Darin nicht eingerechnet sind Englisch und Deutsch

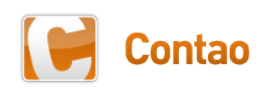

#### Contao-Partner

- 27. August 2008
	- Start des Partnerprogramms
- Aktuell sind 152 Partner registriert
	- Aus 10 verschiedenen Ländern
	- Davon 17 Premium-Partner
- Neben den Design-Partnern gibt es aktuell
	- 15 Schulungspartner
	- 35 Programmierungspartner
	- 11 Hosting-Partner

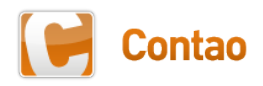

#### Contao-Stammtische

- Zur Zeit 30 Stammtische aktiv
	- Im Forum inzwischen als "Gruppen" benannt

#### • Top 5 nach Größe

- NRW mit 63 Mitgliedern
- Berlin mit 51 Mitgliedern
- Schweiz mit 47 Mitgliedern
- Stuttgart mit 41 Mitgliedern
- Hamburg mit 36 Mitgliedern

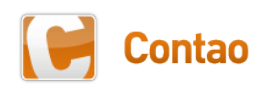

#### Contao-Usertreffen

- 19. April 2008
	- Erstes Usertreffen in Würzburg
	- 23 Teilnehmer
- 22. und 23. Mai 2009
	- Zweites Usertreffen in Frankfurt am Main
	- 75 Teilnehmer
- 14. und 15. Mai 2010
	- Drittes Usertreffen in Essen
	- 117 Teilnehmer

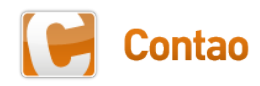

#### Bekannte Contao-Nutzer

- Unternehmen
	- McFit
	- RWE
	- Lufthansa Systems
	- Toshiba
	- Spiele Max AG
	- Intershop
- Personen
	- Jochen Schweizer
	- Demba Ba
	- Alfons Schuhbeck

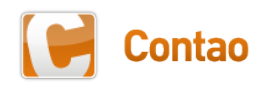

# Contao 2.10

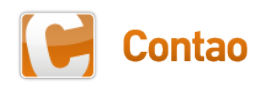

Hauptthemen in Contao 2.10

## HTML 5

### CSS 3

#### Weitere Performance-Optimierungen

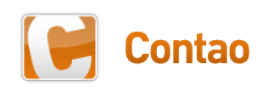

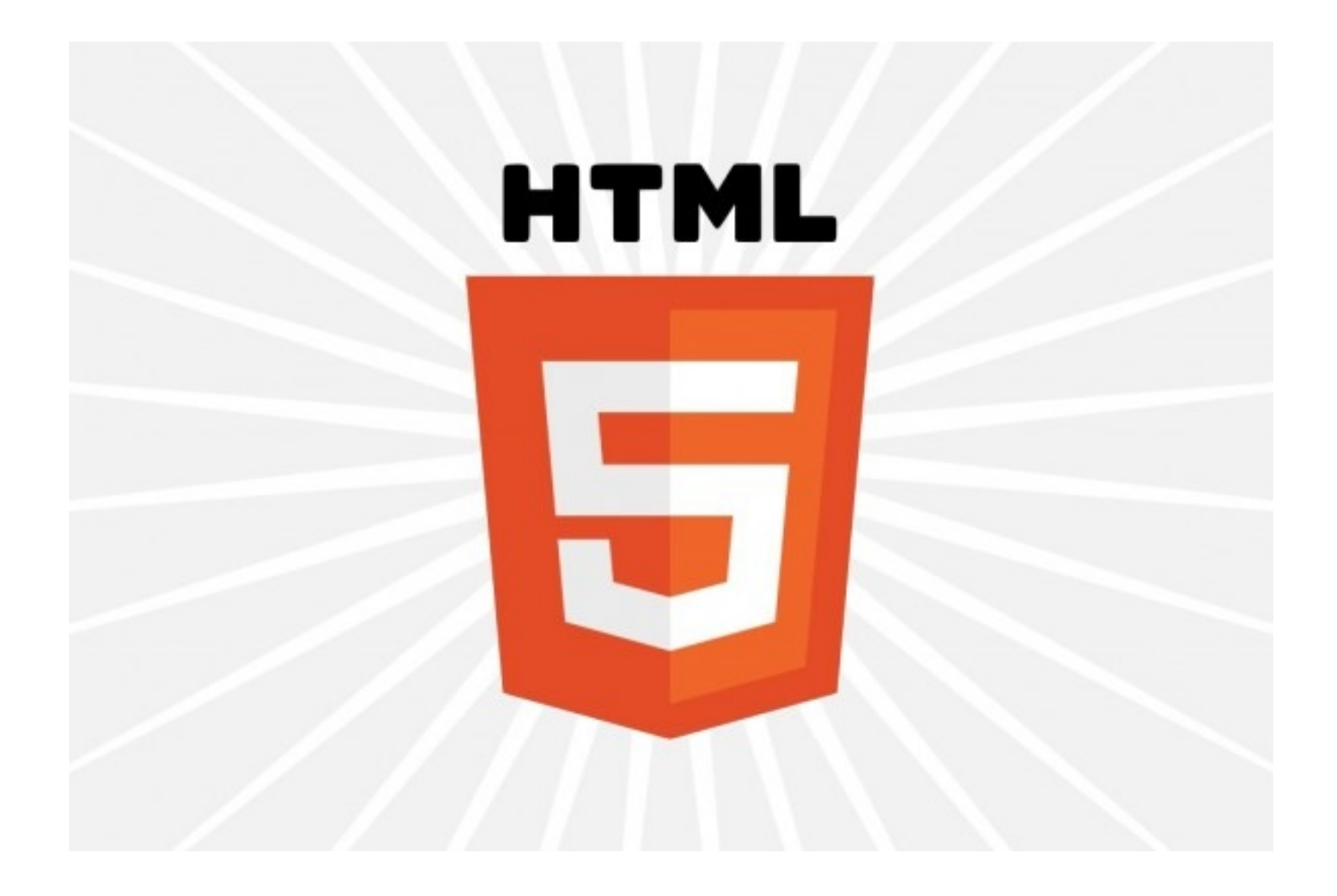

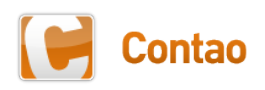

#### Vorteile von HTML 5

- Einfacherer Aufbau
- Kompakterer Code (= geringere Ladezeit)
- Viele neue Features geplant
	- Tags zur semantischen Strukturierung
	- Neue Formularfelder für z.B. Zeitangaben
	- Tags für Multimedia-Elemente (Audio, Video, Bilder)
	- Canvas-Unterstützung für z.B. Diagramme
	- Drag&Drop- und Geolocation-API
	- und vieles mehr ...

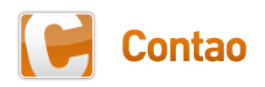

#### Aktueller Entwicklungsstand

- Alle aktuellen Browser unterstützen zumindest die Grundfunktionen von HTML 5
- Test unter http://www.html5test.com
- Schon jetzt nutzbar: Tags zur semantischen Strukturierung (Semantic HTML)
- Fallback für den IE 6-8: **html5.js** von Remy Sharp

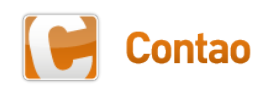

#### HTML 5 in Contao 2.10

- Das Backend wurde komplett auf HTML5 umgestellt
- Außer dem HTML5-DOCTYPE werden zunächst keine der neuen Tags verwendet
- Alleinstehende Tags werden wieder nach "guter alter Manier" geschlossen (z.B. <br >>
statt <br />
>>
/>
l
- Nicht (mehr) benötigte Attribute wurden entfernt (z.B. **<style>** statt **<style type="text/css">**)

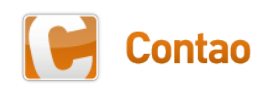

### Auswahlmöglichkeit im Frontend

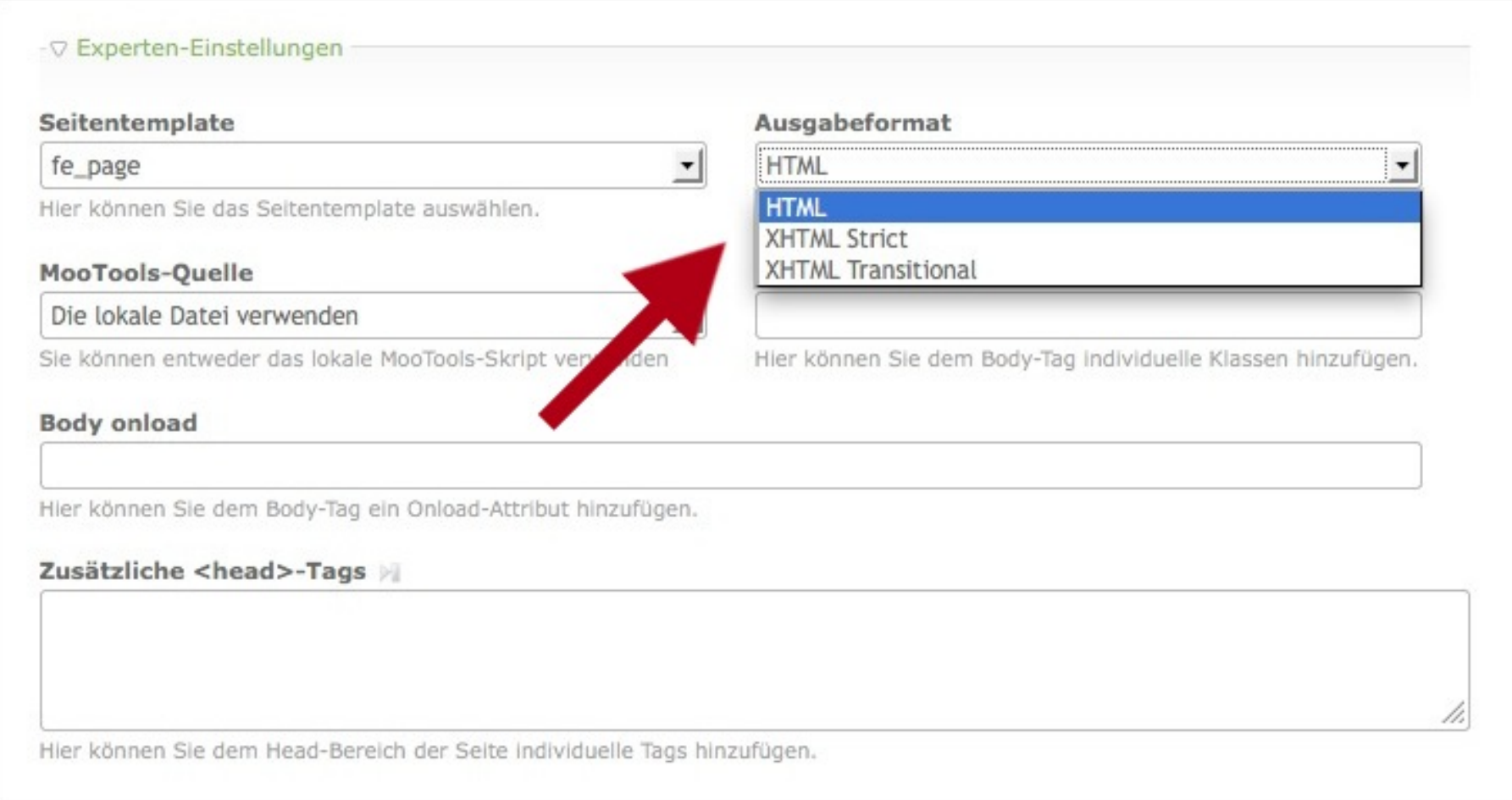

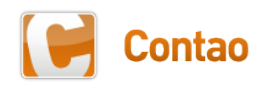

#### Erweiterung des Template-Systems

- Templates mit der Dateiendung **.html5** für HTML5
- Templates mit der Dateiendung **.xhtml** für XHTML
- Verwendung von **.tpl**-Dateien weiterhin möglich
	- Rückwärtskompatibilität
	- Kompatibilität mit Third-Party-Erweiterungen
- Achtung: Eine **.tpl**-Datei überschreibt sowohl das HTML5- als auch das XHTML-Template!

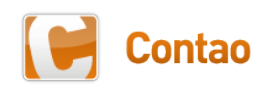

#### Erstellung eines neuen Templates

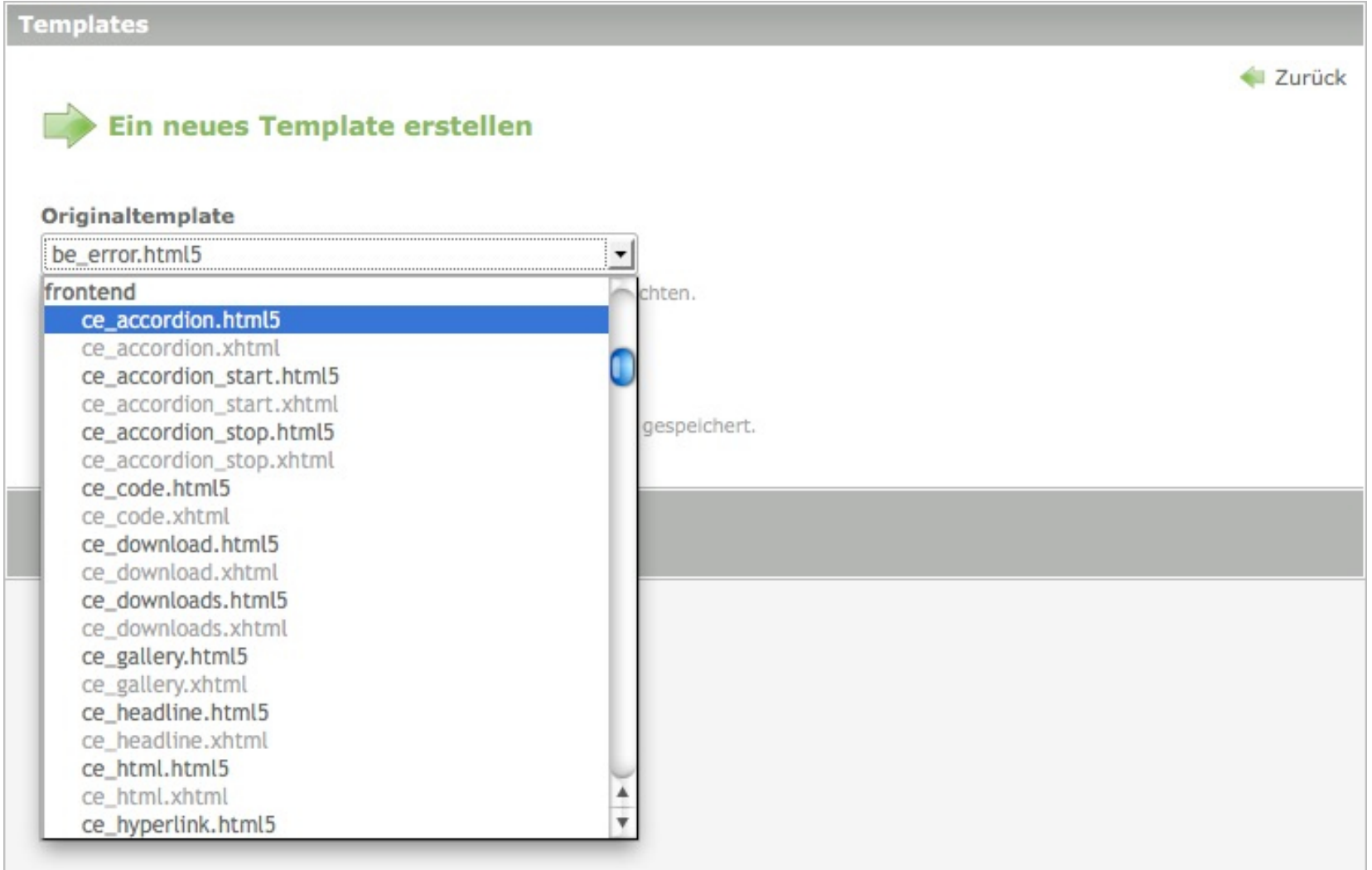

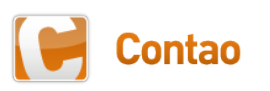

#### Semantischer Aufbau im Frontend

- Der Kopfbereich wird mit **<header>** ausgezeichnet
- Der Fußbereich wird mit **<footer>** ausgezeichnet
- Seitenspalten werden mit **<aside>** ausgezeichnet
- Layoutbereiche werden mit **<section>** ausgezeichnet
- Navigationsmodule werden mit <nav> ausgezeichnet
- Artikel werden mit **<article>** ausgezeichnet

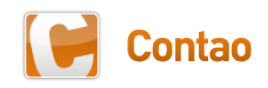

#### Aufbau einer HTML5-Seite in Contao 2.10

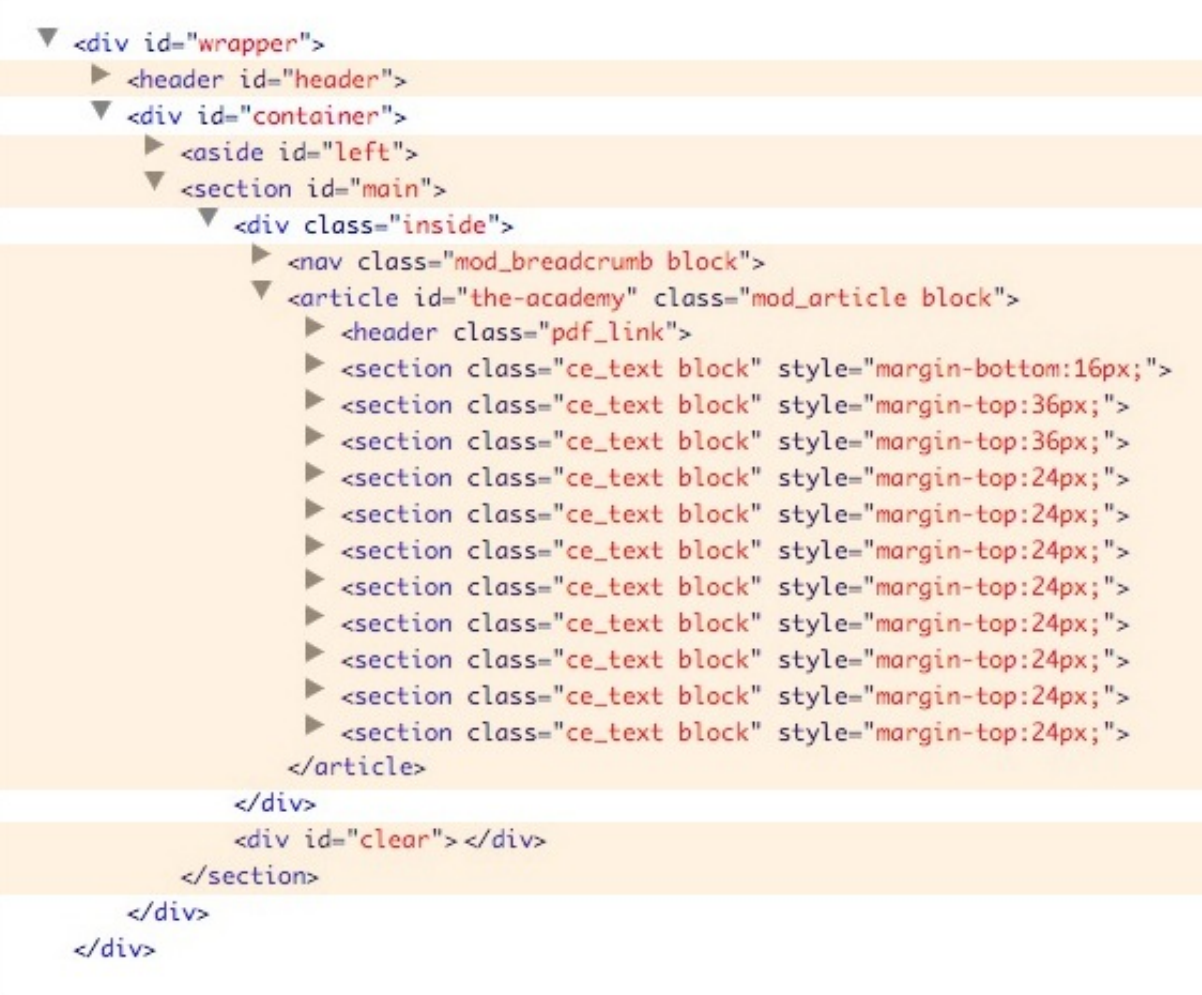

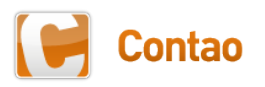

#### Was ändert sich noch?

- Das war es für den Moment
- Weitere Features werden nach und nach eingebaut, sobald diese stabil in allen Browsern funktionieren
- Durch die Umstellung einer Contao-Seite auf HTML5 entsteht keine Browser-Inkompatibilität!
	- Im IE 6-8 muss JavaScript aktiviert sein
	- Ohne JavaScript funktioniert jedoch auch kein Akkordeon, keine Google-Map, kein Piwik bzw. Google Analytics etc.

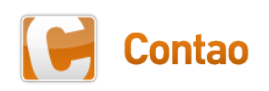

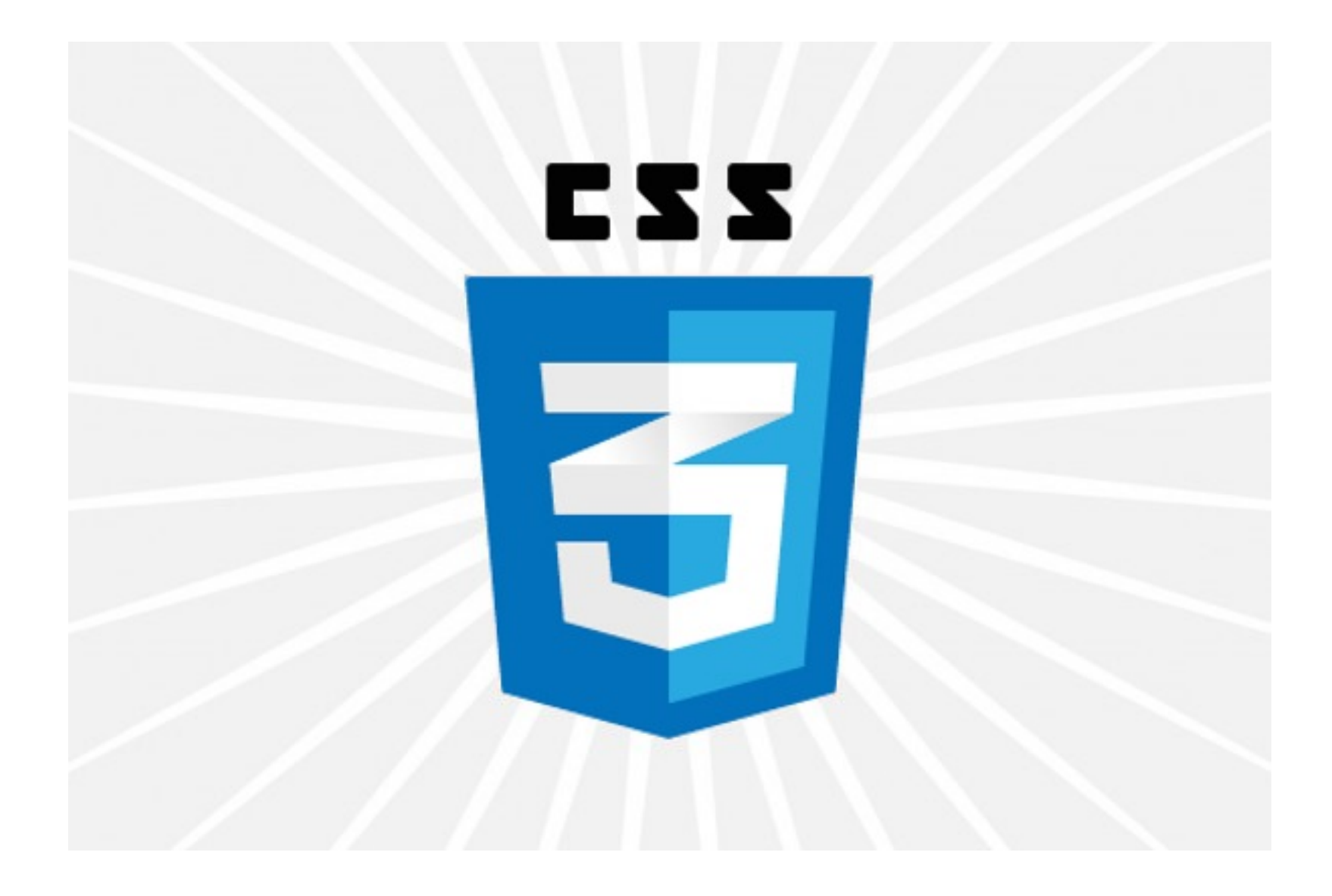

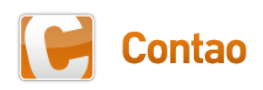

#### Vorteile von CSS 3

- Deutlich flexibler als CSS 2
- Weniger Hintergrundbilder notwendig (Ladezeit)
- Viele neue Features geplant
	- Abgerundete Ecken
	- Mehrere Hintergrundbilder und Schatten
	- Nutzung beliebiger Schriften ("WebFonts")
	- Erweiterte Selektoren
	- Mehrspaltige Layouts
	- und vieles mehr ...

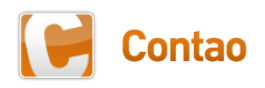

#### Aktueller Entwicklungsstand

- Alle aktuellen Browser unterstützen zumindest die Grundfunktionen von CSS 3
- Test unter http://html5readiness.com
- Schon jetzt nutzbar: abgerundete Ecken, Schatten, Farbverläufe
- Fallback für den IE 6-8: CSS 3 PIE von Sencha Inc.
	- Funktioniert mittels **behaviour**
	- JavaScript muss nicht aktiviert sein

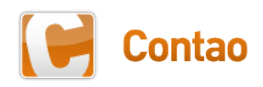

#### Erweiterung des Stylesheet-Editors

#### • Stylesheet

- Media Queries
- Conditional Comments
- Globale Variablen
- Formatdefinitionen
	- Schatten
	- Farbverläufe
	- Runde Ecken

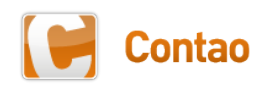

#### Conditional Comments und Media Queries

- Erweiterte Conditional Comments
	- Das Eingabefeld wurde von einem SELECT-Menü in ein Textfeld geändert, damit auch komplexere Eingaben möglich sind
	- Beispiel: **if (lt IE 6) | (gt IE 7)**
- Unterstützung für Media Querys
	- Media Querys erweitern den Medientyp
	- Beispiel: **screen and (min-width: 800px)**
	- Wird ein Media Query eingegeben, überschreibt dieses den Medientyp aus dem Auswahlmenü

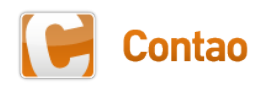

#### Globale Variablen

- Globale Variablen werden im Stylesheet definiert
	- Empfehlung: Variablen mit einm **\$**-Zeichen beginnen
	- $\cdot$  Zum Beispiel  $\frac{1}{2}$  red  $\rightarrow$  c00
	- Vorsicht wegen der Länge des Namens, da einige Eingabefelder nur eine bestimmte Anzahl an Zeichen zulassen!
- Und können in jeder Formatdefinition verwendet werden
	- Die Variable ersetzt die eigentliche Eingabe
	- Zum Beispiel **background-color:#\$red;**
	- Achtung: Die Raute (#) der Farbangabe darf nicht fehlen!

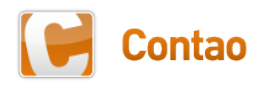

#### Stylesheet-Konfiguration

#### √ Name und Medientypen Name **Conditional Comment** music academy Bitte geben Sie den Namen des Stylesheets ein. Conditional Comments ermöglichen die Erstellung Internet Medientypen Alle auswählen  $\Box$ all  $\Box$  aural  $\Box$  braille  $\Box$  embossed  $\Box$  handheld  $\Box$  print  $\Box$  projection  $\sqrt{\ }$  screen  $\Box$  tty  $\Box$  tv Hier können Sie die Medientypen auswählen, für die das Stylesheet gültig ist. Media-Query Hier können Sie den Medientyp mit Hilfe eines Media-Querys wie z.B. screen and (min-width: 800px) festlegen. Die oben ausgewählten Globale Variablen Schlüssel Wert + 4 3 x Sbg ece4d9 Sbrown c6ad8d  $+ 43 x$ Hier können Sie globale Varlablen für das Stylesheet definieren (z.B. \$rot -> c00 oder \$abstand -> 12px).

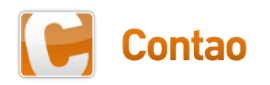

#### Verwendung der Variablen

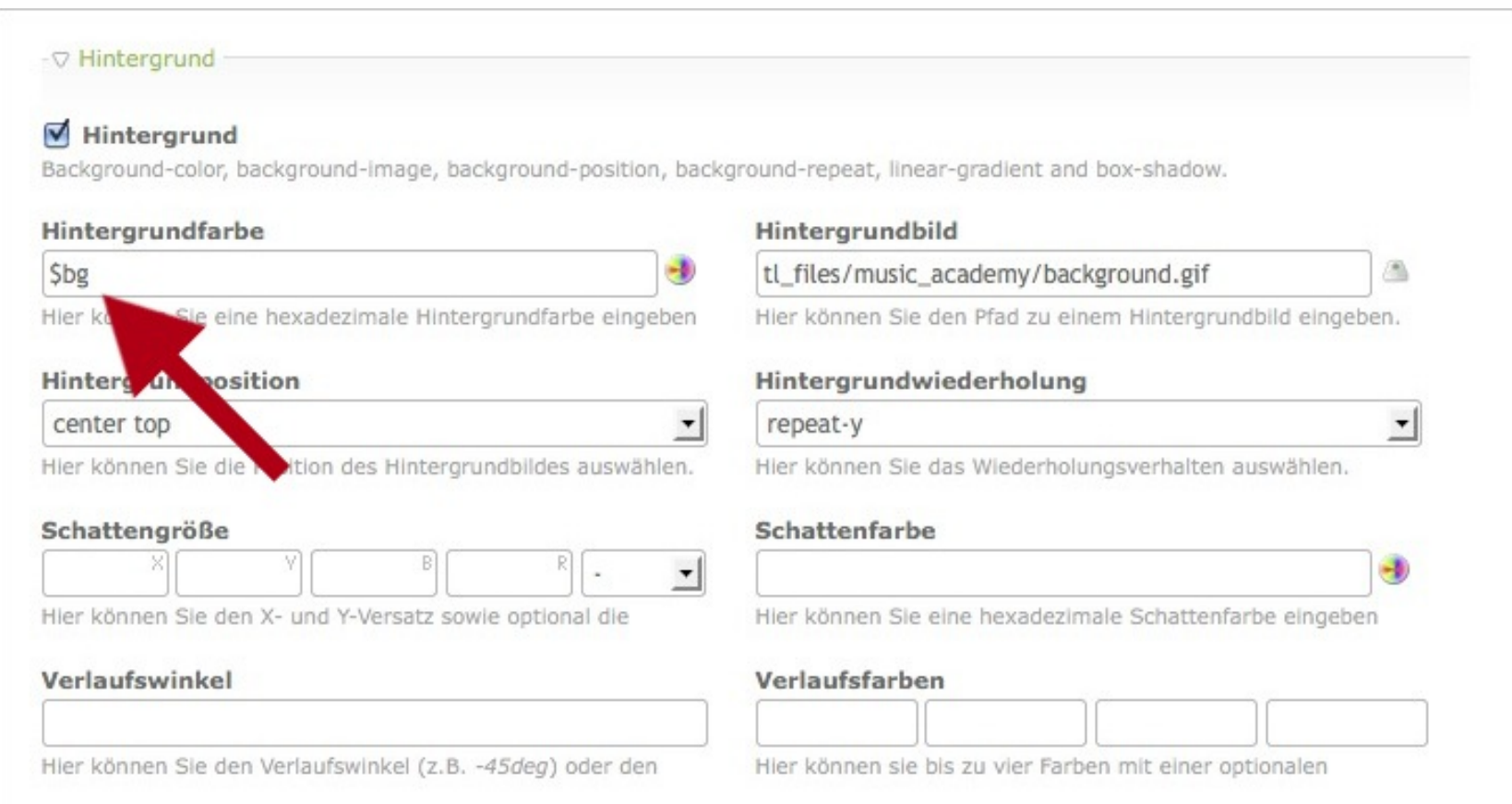

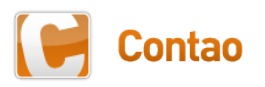

## Neue Eingabefelder

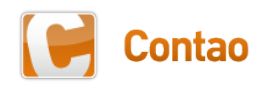

#### Mindest- und Maximalhöhe bzw. -breite

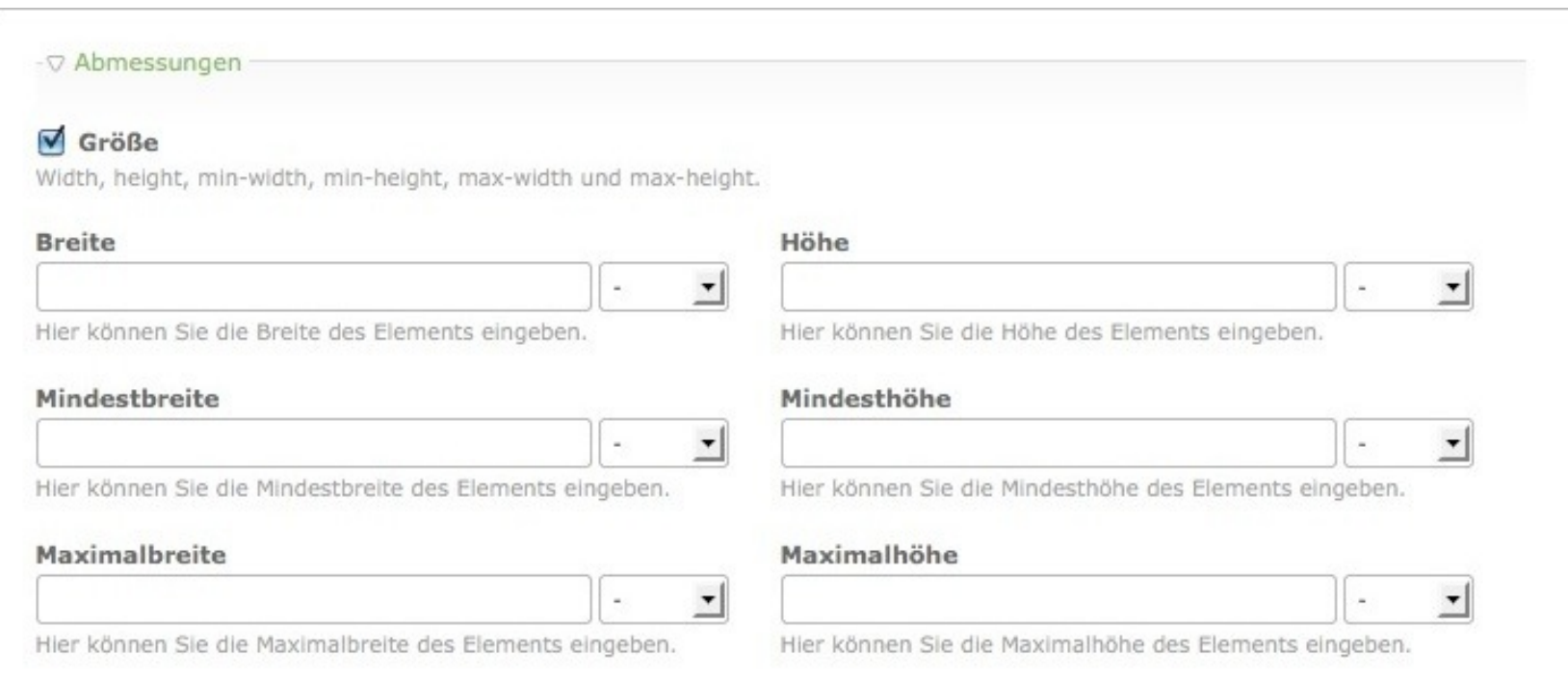

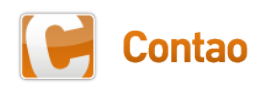

#### Schatten und Farbverläufe

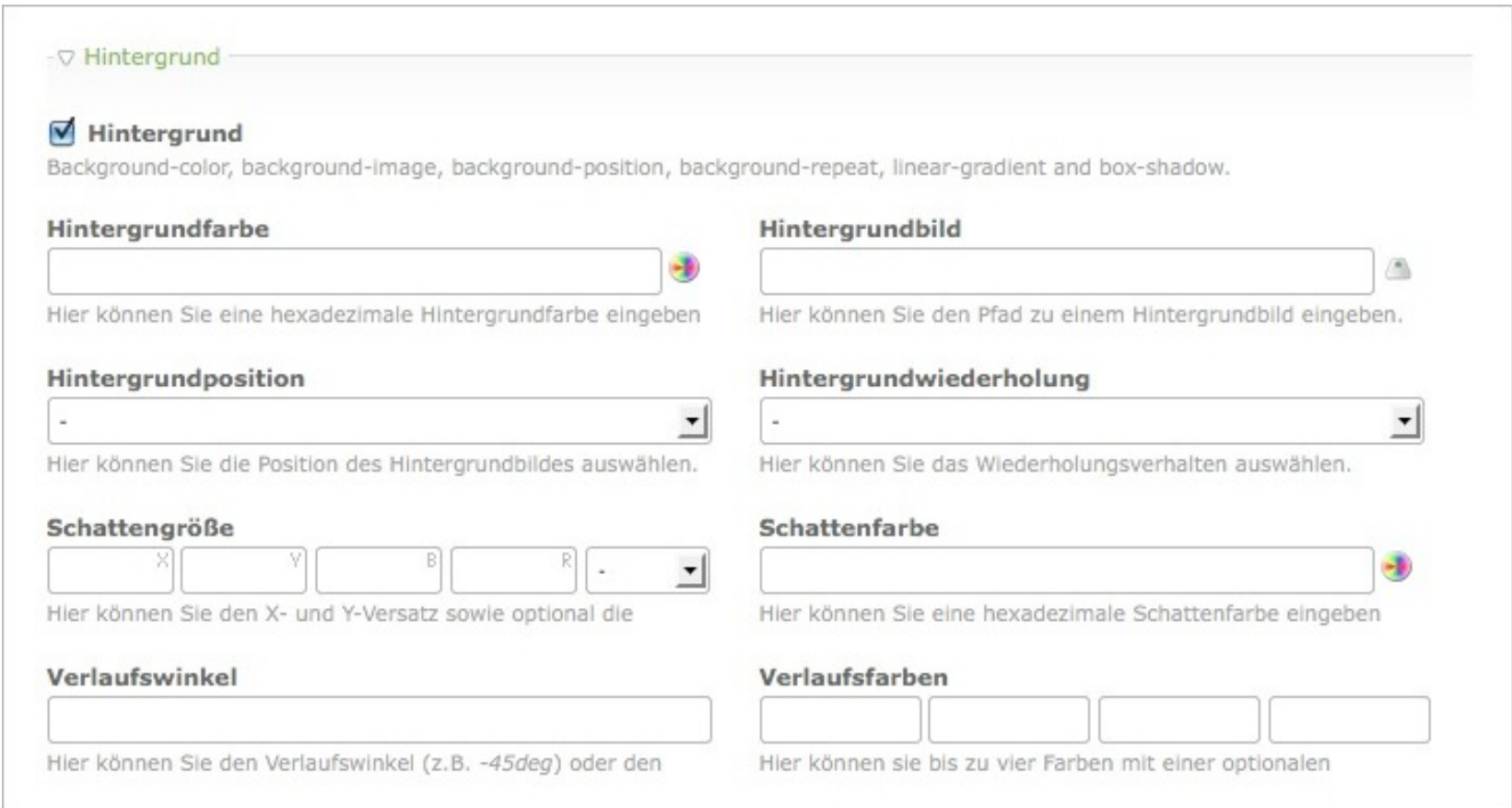

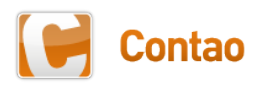

#### Vorher

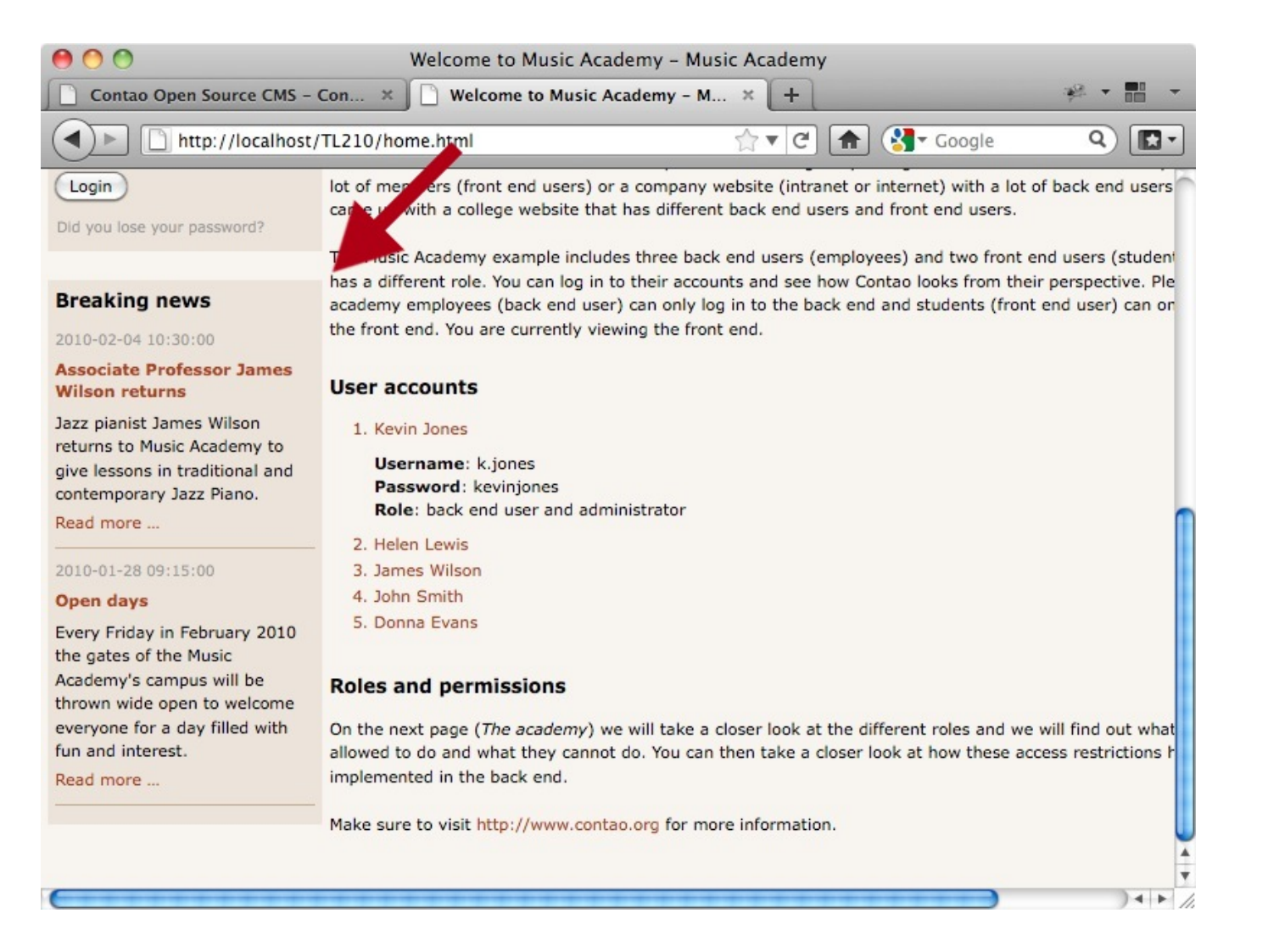

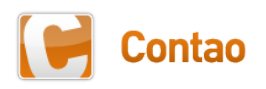

#### CSS-Format zuweisen

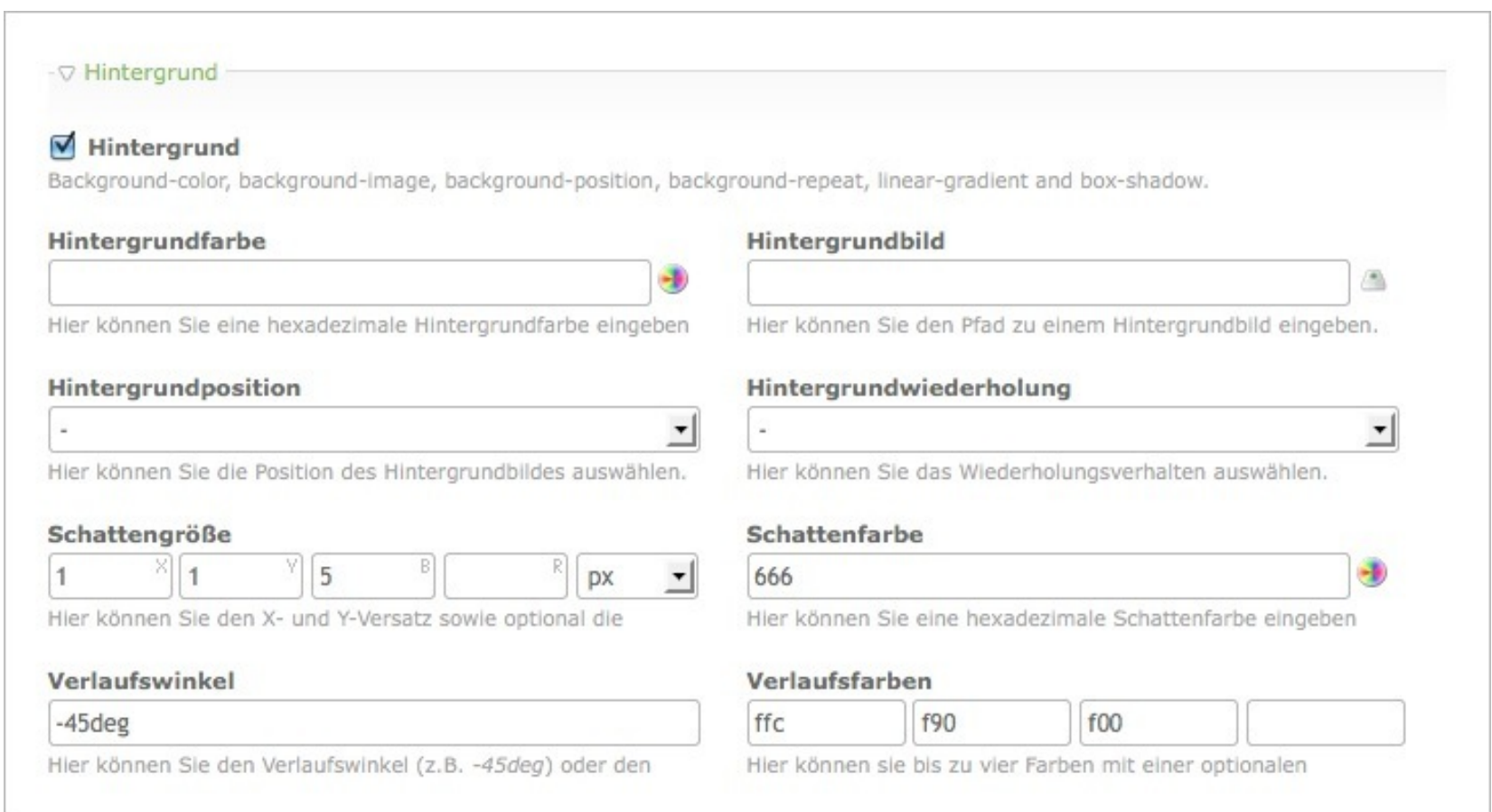

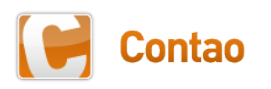

#### Nachher

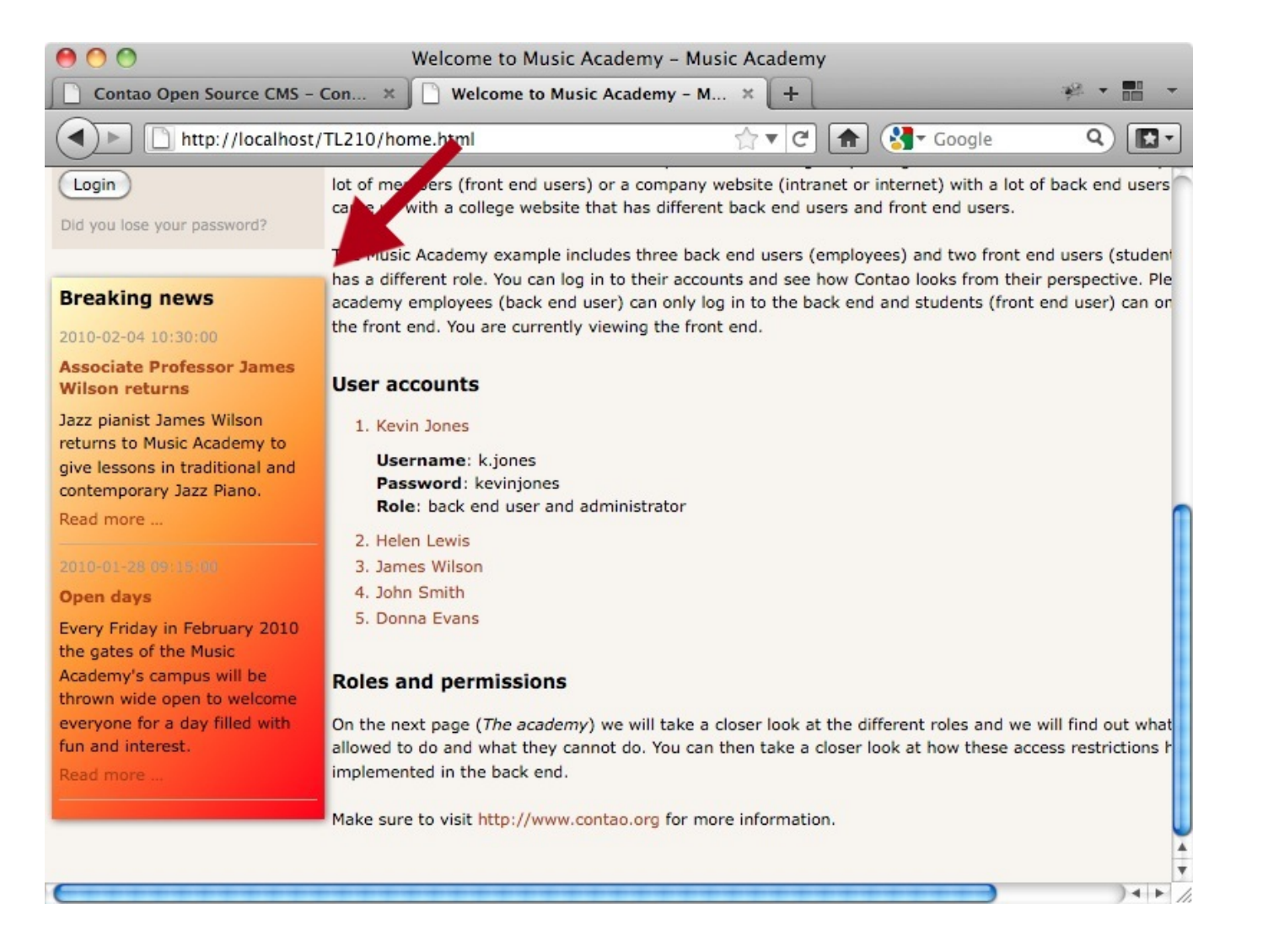

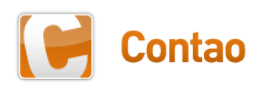

#### Ausgabe des Stylesheet-Editors

background:linear-gradient(-45deg,#ffc,#f90,#f00); background:-moz-linear-gradient(-45deg,#ffc,#f90,#f00); **background:-webkit-gradient(linear,0% 0%,100% 100%,color stop(0,#ffc),color-stop(0.5,#f90),color-stop(1,#f00));** background:-o-linear-gradient(-45deg,#ffc,#f90,#f00); **-pie-background:linear-gradient(-45deg,#ffc,#f90,#f00);**

box-shadow:1px 1px 5px #666; -moz-box-shadow:1px 1px 5px #666; -webkit-box-shadow:1px 1px 5px #666;

**behavior:url("plugins/css3pie/PIE.htc");**

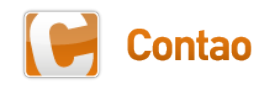

#### Runde Ecken

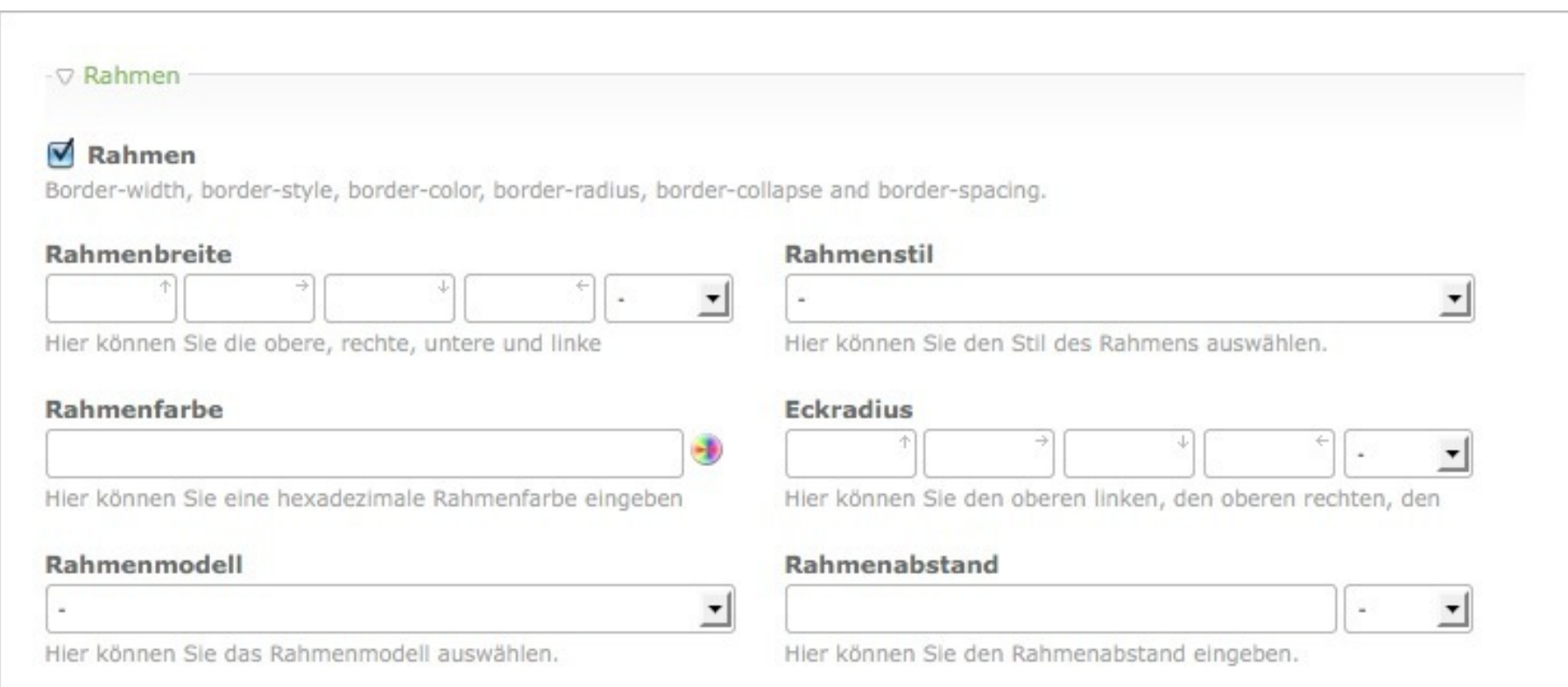

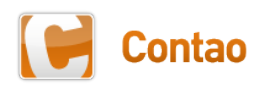

#### Erweiterte Text-Formatierung

#### Automatischen Zeilenumbruch ausschalten

Zeilen innerhalb des Elements nicht automatisch umbrechen.

#### **Text-Transformation**

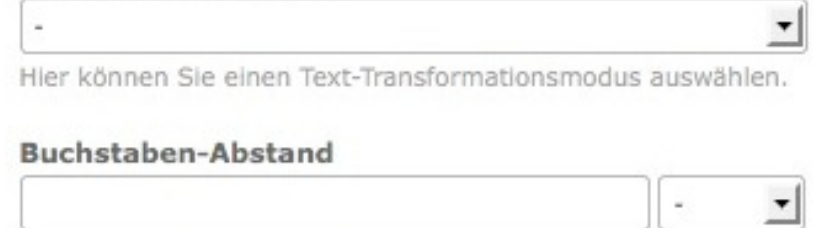

Hier können Sie den Buchstaben-Abstand verändern

#### Text-Finrückung

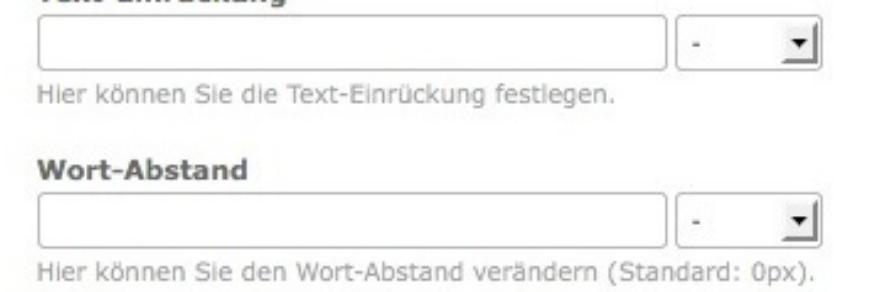

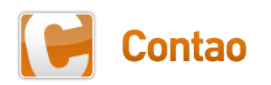

#### Was ändert sich noch?

- Das war es für den Moment
- Weitere Features werden nach und nach eingebaut, sobald diese stabil in allen Browsern funktionieren

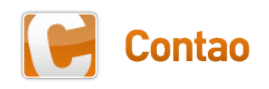

# Weitere Performance-Optimierungen

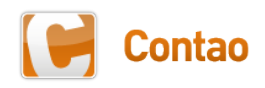

#### Komprimierung von Ressourcen

#### • CSS-Dateien

- Alle CSS-Dateien zukünftig in **system/scripts**
- Zusammenfassung aller Stylesheets in einer Datei
- JavaScript-Dateien
	- Zusammenfassung aller JavaScripts in einer Datei
- HTML-Markup
	- Optionale Minifizierung des generierten HTML-Markups
	- Entfernung aller unnötigen Zeilenumbrüche und Leerzeichen
	- Kleinere Datei = kürzere Ladezeit

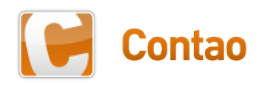

### Google Page Speed

- Änderungen in der **.htaccess**
	- Deaktivierung von ETags
	- Komprimierung aller statischen Ressourcen
	- Senden entsprechender Expires-Header
- Subdomains für statische Ressourcen
	- Drei Subdomains in den Backend-Einstellungen definierbar
	- Ersetzt den **outputFrontendTemplate()**-Hook, der im ursprünglichen Blog-Beitrag vorgestellt wurde
	- Link zum Beitrag: **http://bit.ly/gvBQXD**

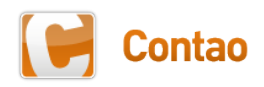

#### Cache für rechenintensive Funktionen

- Durchsuchen des Dateisystems beschleunigen
	- Alle Erweiterungsordner müssen beim Laden der Konfiguration und der Sprachdateien sowie bei der Suche nach Klassen und Templates durchlaufen werden
- Neuer Cache für
	- autoload()
	- loadDataContainer()
	- loadLanguageFile()
	- getChildRecords()

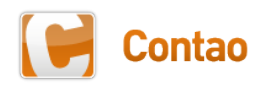

#### Umstellung des Cron-Triggers

- Bisher Aufruf über ein unsichtbares Bild
	- Trigger bei jedem Aufruf
	- Race-Conditions bei vielen Anfragen
	- Problem der sporadischen **localconfig.php**-Leerung bei Verwendung des Safe Mode Hacks
- Umstellung des Cron-Triggers auf JavaScript
	- Trigger nur noch alle 5 Minuten
	- Eine Lock-Routine vermeidet Race-Conditions
	- Optional kann der "Poor-Mans-Cron" vollständig in den Backend-Einstellungen deaktiviert werden

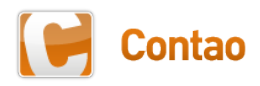

#### Installtool-Usability

- Eingabe des Standardpassworts
	- Zukünftig bei Neuinstallationen nicht mehr notwendig
	- Es kann sofort ein neues Passwort vergeben werden
- Aufklappbare Paletten
	- Nur die aktuell zu bearbeitende Aufgabe ist sichtbar
	- Bereits erledigte Schritte werden eingeklappt

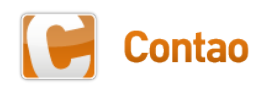

#### Installtool-Usability

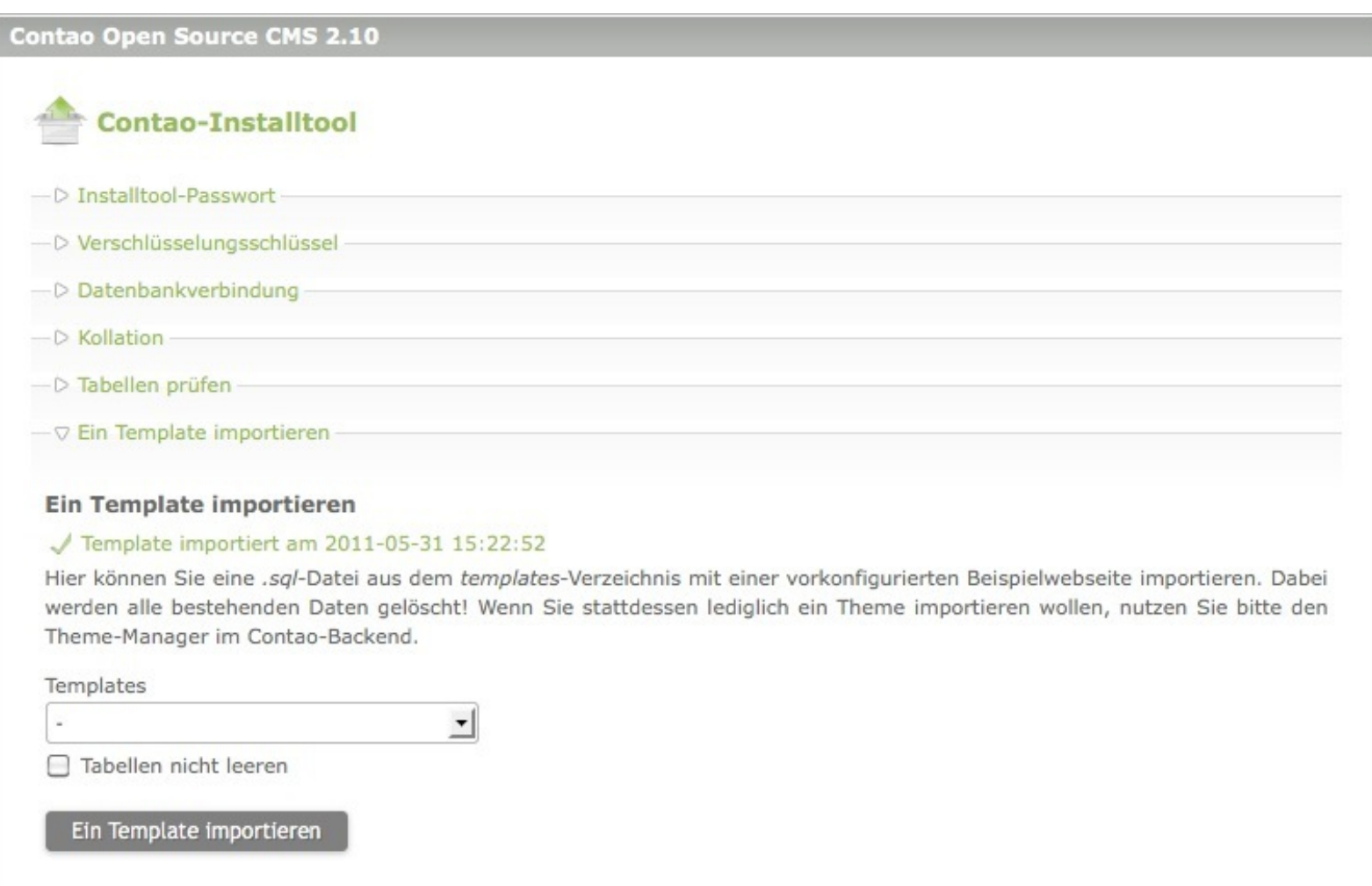

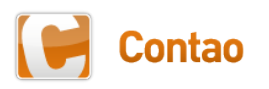

## Weitere neue Features

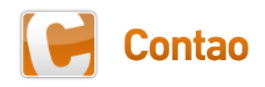

#### Alternative zu CSS-Hacks

- Client-Informationen als CSS-Klasse
	- Das body-Tag erhält spezielle CSS-Klassen
	- Diese indiziert das Betriebssystem, der Name des Browsers und die Browser-Version des Clients
	- Zum Beispiel **mac firefox fx4**
- Nutzung im Stylesheet
	- Browser-spezifische CSS-Anweisungen möglich
	- Zum Beispiel **.ie6 #wrapper { width:980px; }**
- Link zum Beitrag: **http://bit.ly/ehJ3Y7**

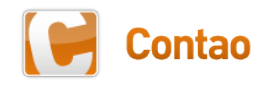

#### Nachrichten via Ajax hervorheben

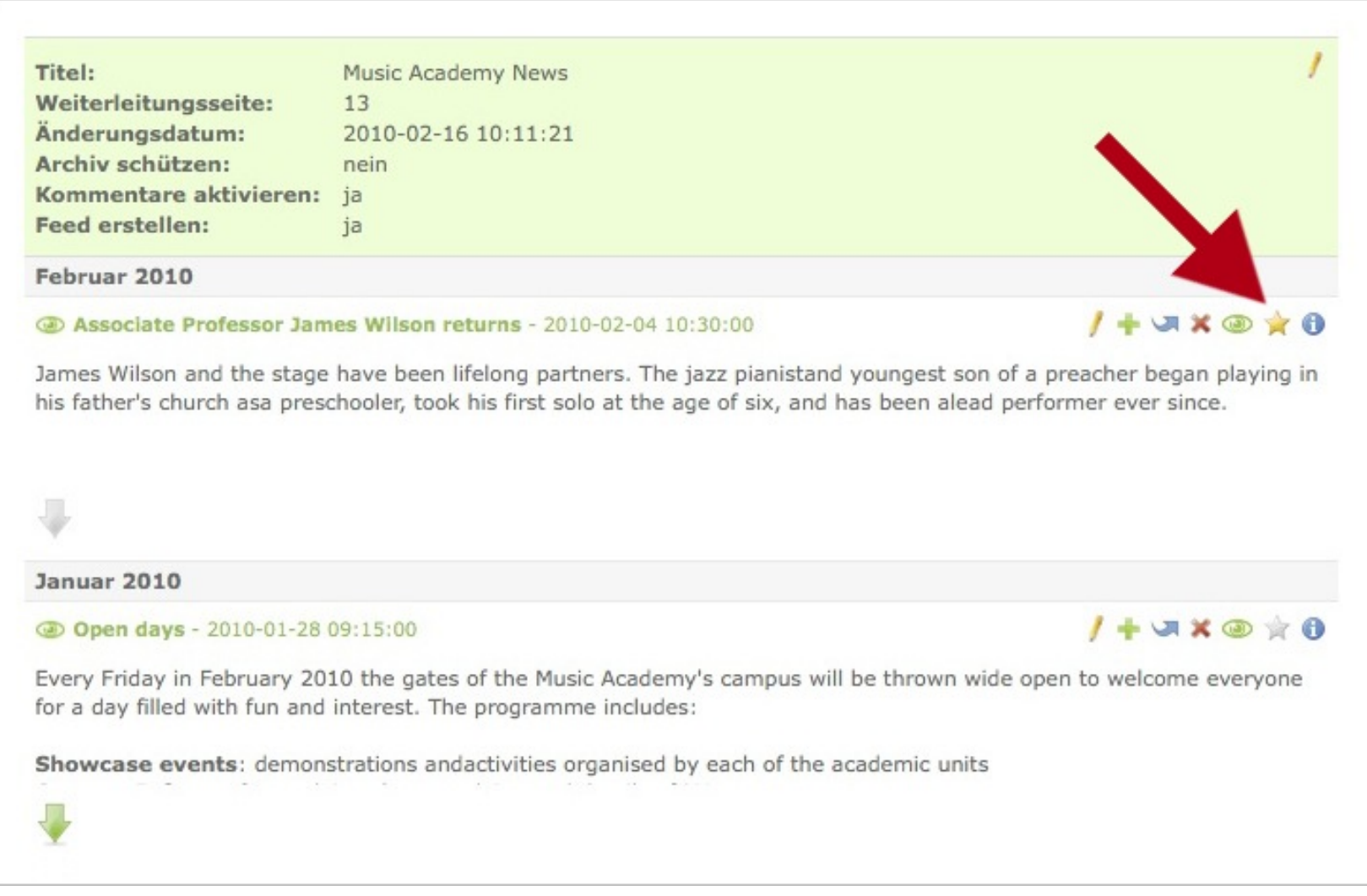

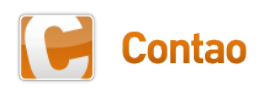

#### Backend-Popups in der Mediabox

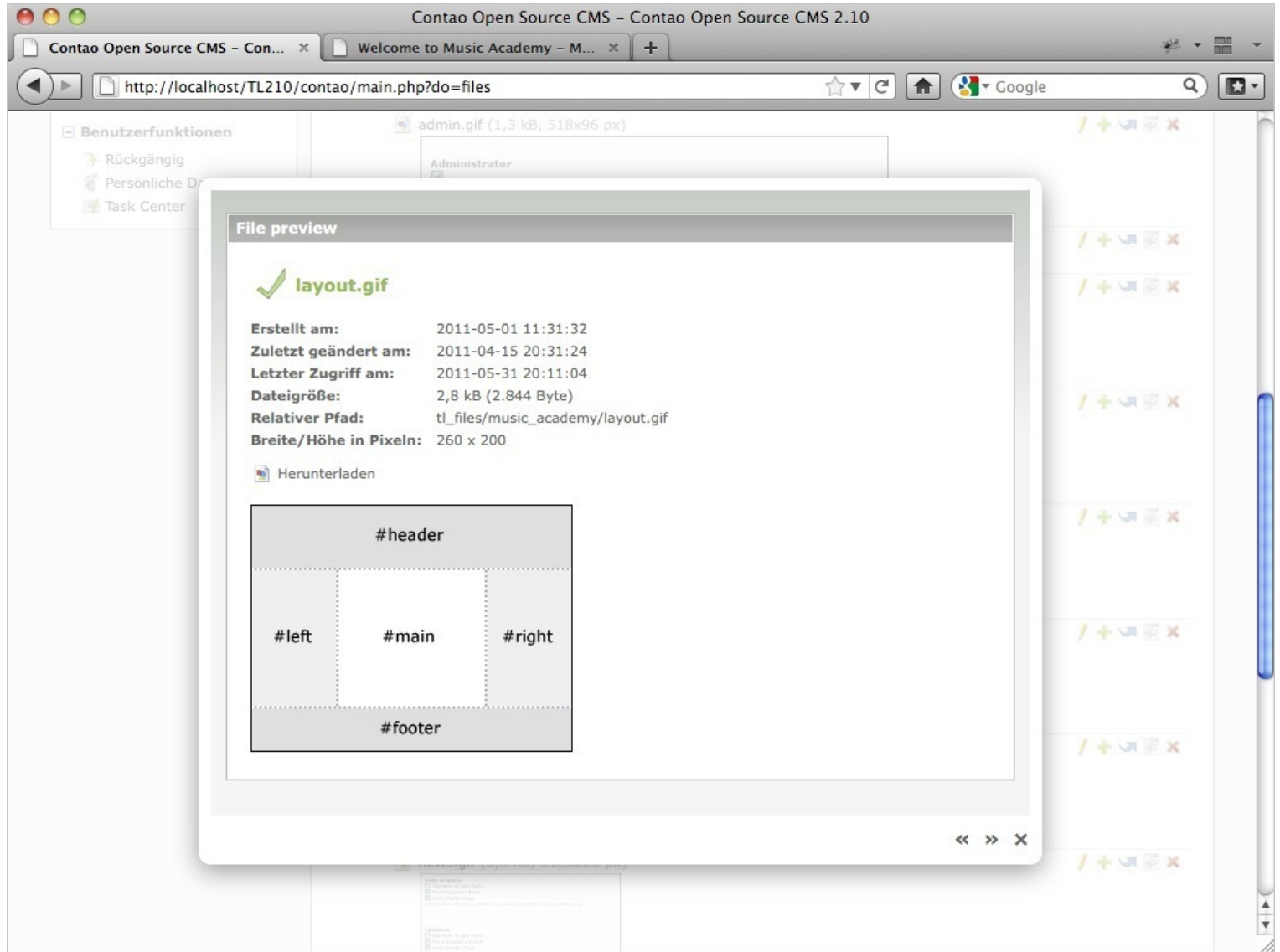

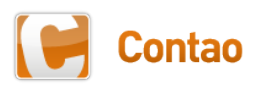

#### Request Tokens statt Referer-Prüfung

- Nachteile der Referer-Prüfung
	- Sie kann umgangen werden
	- Sie führt u.U. zu Problemen mit Security-Tools oder Filtern
	- Diese Besucher können keine Formulare abschicken
- Umstellung auf Request Tokens
	- Eindeutige ID für jede POST-Anfrage benötigt
	- Ohne diese ID wird die Verarbeitung verweigert
	- Besserer Schutz als die Referer-Prüfung

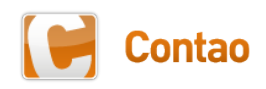

#### Entwickler-Info

- Was muss ich ändern?
	- **<input type="hidden" name="REQUEST\_TOKEN" value="{{request\_token}}>**

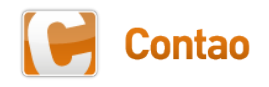

#### Verschiedenes

- Unterseiten nicht veröffentlichter Startseiten
	- Waren bislang trotzdem direkt aufrufbar
	- Ab Version 2.10 geht das nur noch in der Frontend-Vorschau
- Radio-Buttons und Checkboxen sind nun barrierefrei
	- Gruppierung durch Fieldsets mit Legends
	- Achtung: Erfordert eventuell die Anpassung des CSS-Codes, um den neu hinzugefügten Rahmen wieder auszublenden
- $\bullet$  Linke Tabellenspalte = Überschrift
	- Optional kann nun auch die linke Spalte einer Tabelle als Überschrift definiert werden

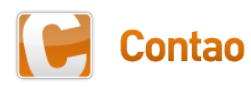

#### Verschiedenes

- Automatische IE6-Warnung
	- Kein Support mehr für den IE6 in Contao 2.10
	- Beim Aufruf erscheint automatisch eine Warnung
- PNG-Optimierung bei der Thumbnail-Erstellung
	- Erstellte PNGs werden nun zusätzlich optimiert
	- Ergibt teilweise erheblich kleinere Dateien

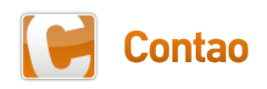

# Viel Spaß in den nächsten 2 Tagen!

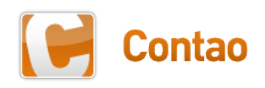